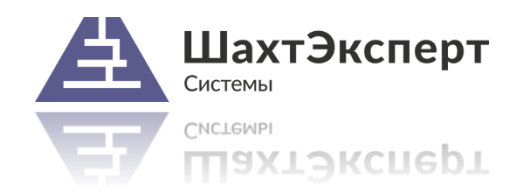

# Инструкция

## по удаленному перепрограммированию электронных ключей Guardant

Дата документа: 18.06.2015

#### **Аннотация**

Настоящий документ содержит инструкцию по удаленному перепрограммированию электронных ключей *Guardant*®. Данную операцию необходимо выполнять в следующих случаях:

- при продлении срока лицензии (срока работы) ранее приобретенных продуктов компании «ШАХТЭКСПЕРТ-Системы» (далее *Производителем*);
- смене серийного номера предприятия (при утере ключей покупателем, изменении регистрационных данных или политики сопровождения ПО);
- приобретении дополнительных модулей к ранее приобретенным программным продуктам;
- при исправлении ошибок ключей.

#### **В этом документе:**

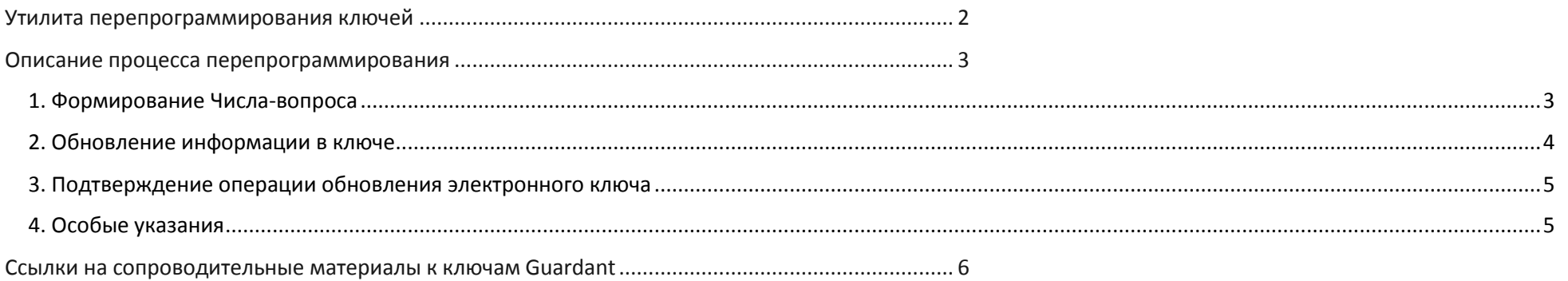

## <span id="page-1-0"></span>Утилита перепрограммирования ключей

Для удаленного перепрограммирования электронных ключей *Guardant* используется фирменная утилита компании «Актив» – производителя ключей. Имя файла утилиты – *GrdTRU.exe*.

Данная утилита может быть получена следующим образом:

- поставляться в комплекте с программным продуктом, для которого предназначен электронный ключ *Guardant*;
- путем скачивания с сайта *Компании* www.*[minesoft](http://www.minesoft.ru/)*.ru в разделе *«Поддержка»*;
- путем прямого обращения в *Компанию* для получения утилиты по электронной почте или на материальном носителе.

### <span id="page-2-0"></span>Описание процесса перепрограммирования

Процесс удалённого перепрограммирования электронных ключей Guardant включает несколько стадий:

- 1. формирование и отсылка в *Компанию* числа-вопроса для ключа, подлежащего перепрограммированию;
- 2. получение от *Компании* файла-ответа и обновление информации в ключе;
- 3. завершение и высылка в *Компанию* файла-подтверждения по электронной почте.

#### <span id="page-2-1"></span>1. Формирование Числа-вопроса

- 1.1. Оставьте подключенный к компьютеру только один электронный ключ *Guardant*, подлежащий перепрограммированию.
- 1.2. Запустите утилиту перепрограммирования ключа файл *GrdTRU.exe* (Рисунок 1).
- 1.3. На первой странице утилиты выберите опцию «Начать новую операцию обновления ключа» (Рисунок 2), нажмите кнопку «Далее».

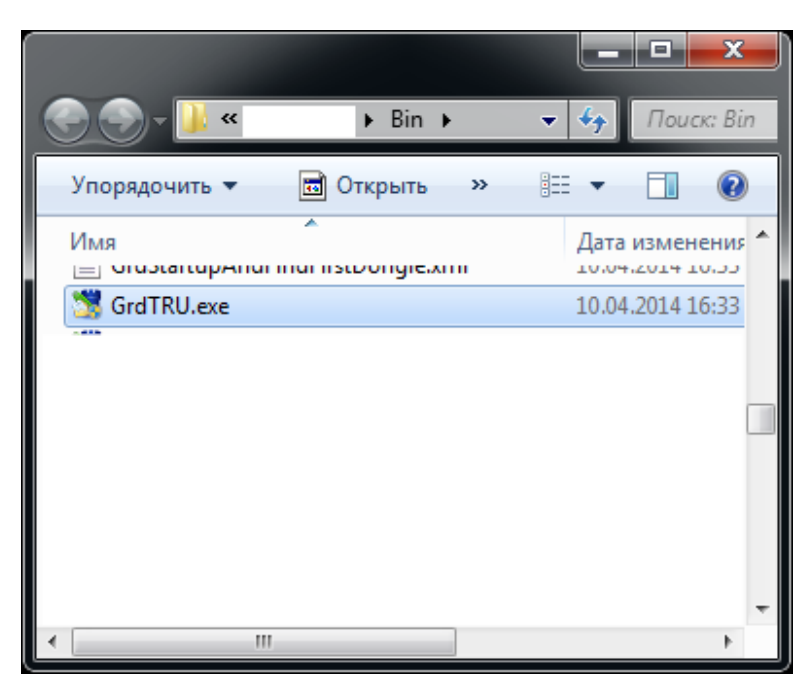

Рисунок 1. Файл утилиты перепрограммирования ключей Guardant Рисунок 2. Инициирование процедуры перепрограммирования

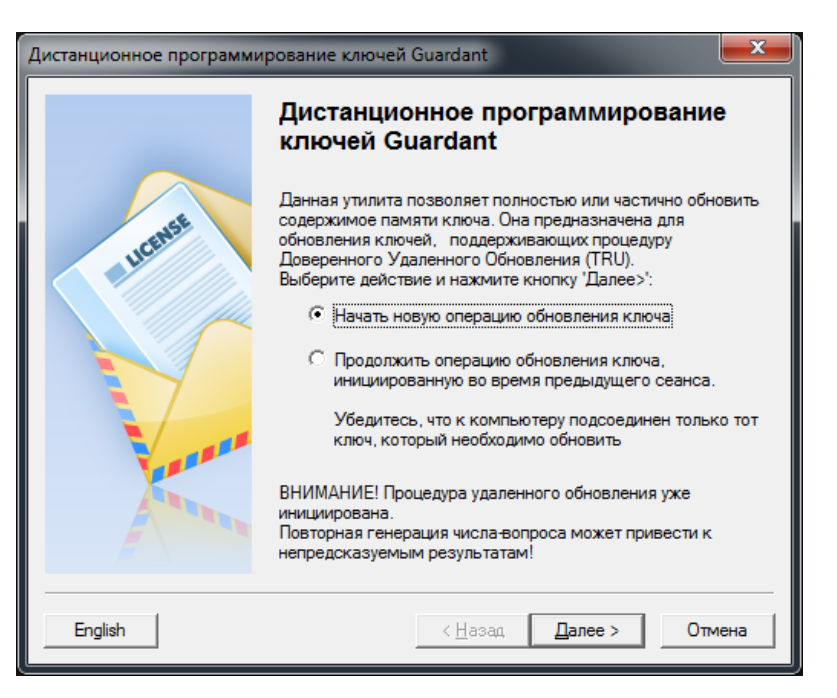

1.4. На второй странице утилиты будет показано Число-вопрос, которое утилита сформирует на основании информации о ключе (Рисунок 3).

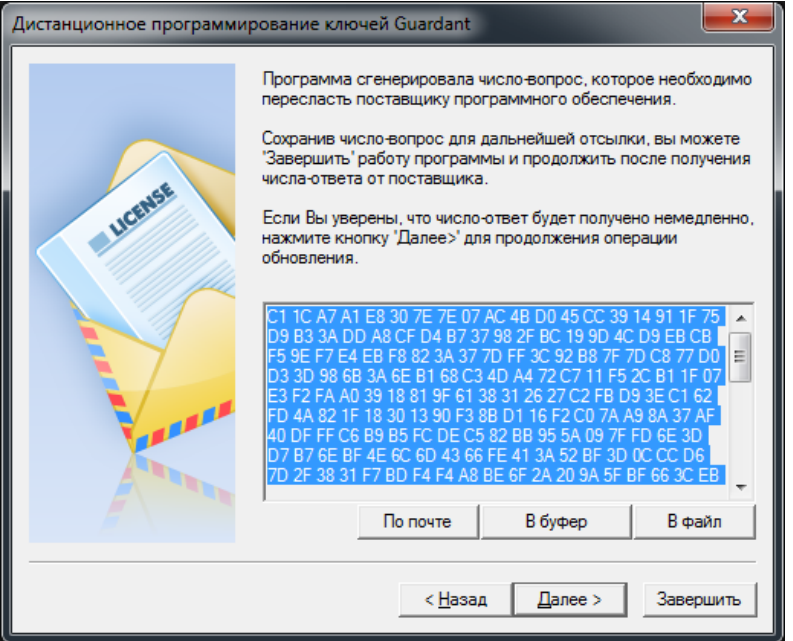

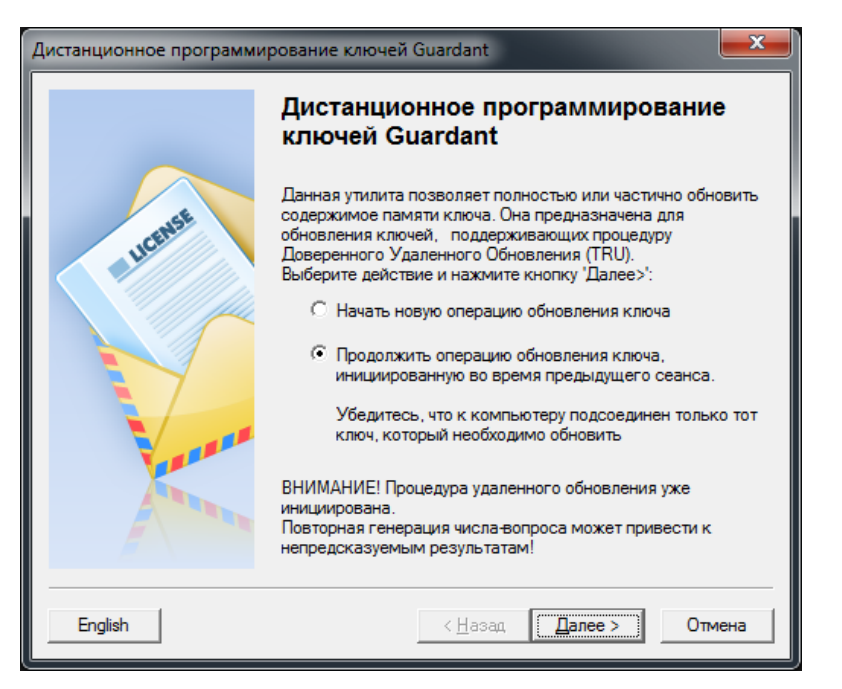

Рисунок 3. Число-вопрос Рисунок 4. Продолжение процедуры перепрограммирования

1.5. Сохраните в текстовый файл или скопируйте в буфер *Число-вопрос* и вышлите его в *Компанию*. Если ответ планируется получить сразу, нажмите кнопку *«Далее»* и дождитесь ответа. Если на ответ требуется некоторое время, можете закрыть утилиту на данном этапе.

#### <span id="page-3-0"></span>2. Обновление информации в ключе

- 2.1. Сохраните на диске полученный от *Компании* файл с *Числом-ответом*, содержимое файла можно
- 2.2. Если ранее утилита была закрыта, повторно запустите ее файл *GrdTRU.exe*. На первой странице укажите опцию *«Продолжить операцию обновления ключа»* (Рисунок 4) и нажмите кнопку *«Далее».*

Инструкция по удаленному перепрограммированию электронных ключей *Guardant* 5

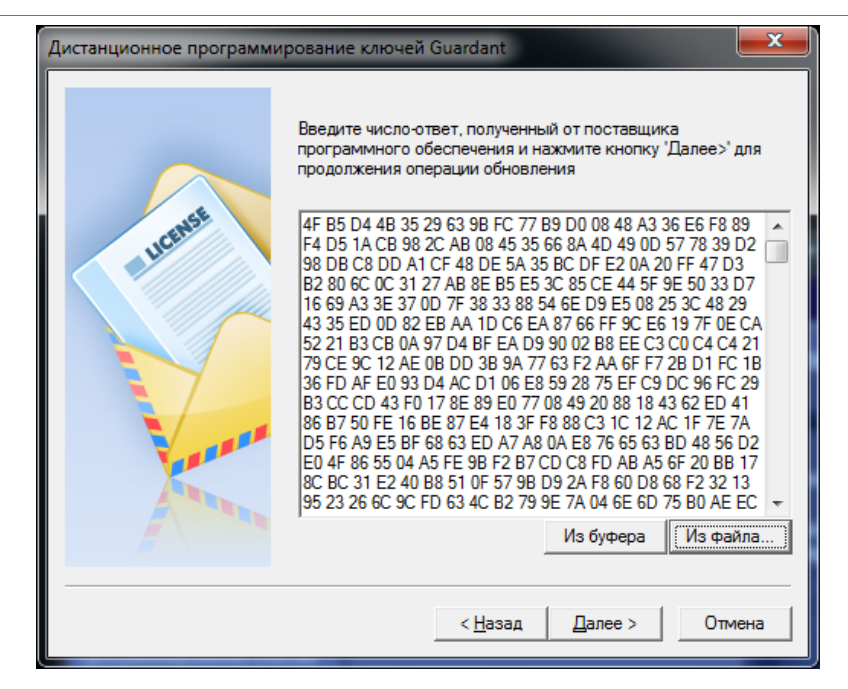

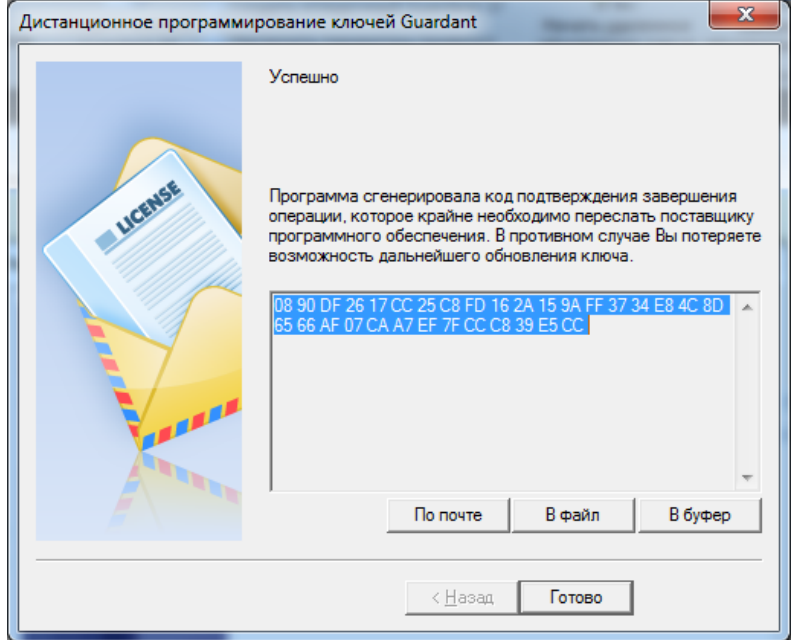

Рисунок 4. Число-вопрос Рисунок 5. Продолжение процедуры перепрограммирования

- 2.3. На следующей странице с помощью кнопок *«Из буфера»* или *«Из файла…»* нужно указать полученное *Число-ответ*. В первом случае информация будет получена из буфера обмена, во втором потребуется указать файл, полученный от Компании.
- 2.4. Нажмите кнопку *«Далее»*, в электронном ключе *Guardant* будет обновлена информация. Данная операция выполняется в течение 2-5 сек.

#### <span id="page-4-0"></span>3. Подтверждение операции обновления электронного ключа

- 3.1. При успешном обновлении информации утилита сформирует Код подтверждения, которые необходимо отправить в Компанию.
- 3.2. Процедура перепрограммирования ключа завершена.

#### <span id="page-4-1"></span>4. Особые указания

- **4.1.Число-вопрос является одноразовым кодом, не используйте его повторно при последующих операциях перепрограммирования.**
- **4.2.При завершении перепрограммирования электронных ключей обязательно высылайте в** *Компанию* **код подтверждения. В противном случае повторная операция удаленного перепрограммирования будет невозможной.**

## <span id="page-5-0"></span>Ссылки на сопроводительные материалы к ключам Guardant

Сайт производителя электронных ключей Guardant: *[http://www.guardant.ru](http://www.guardant.ru/)*

Портал документации Guardant: *[http://developer.guardant.ru](http://developer.guardant.ru/)*

Документация для конечных пользователей и системных администраторов: *<http://developer.guardant.ru/pages/viewpage.action?pageId=1278043>*

Драйверы электронных ключей Guardant: *<http://www.guardant.ru/support/download/drivers/>*

Сервер сетевых ключей: *<http://www.guardant.ru/support/download/server/>*